**STEPHEN O'BRIEN**

# **CONNECTE LA GUÍA DEFINITIVA**

**El manual más completo a todo color**

**Bestseller internacional**

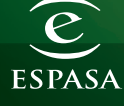

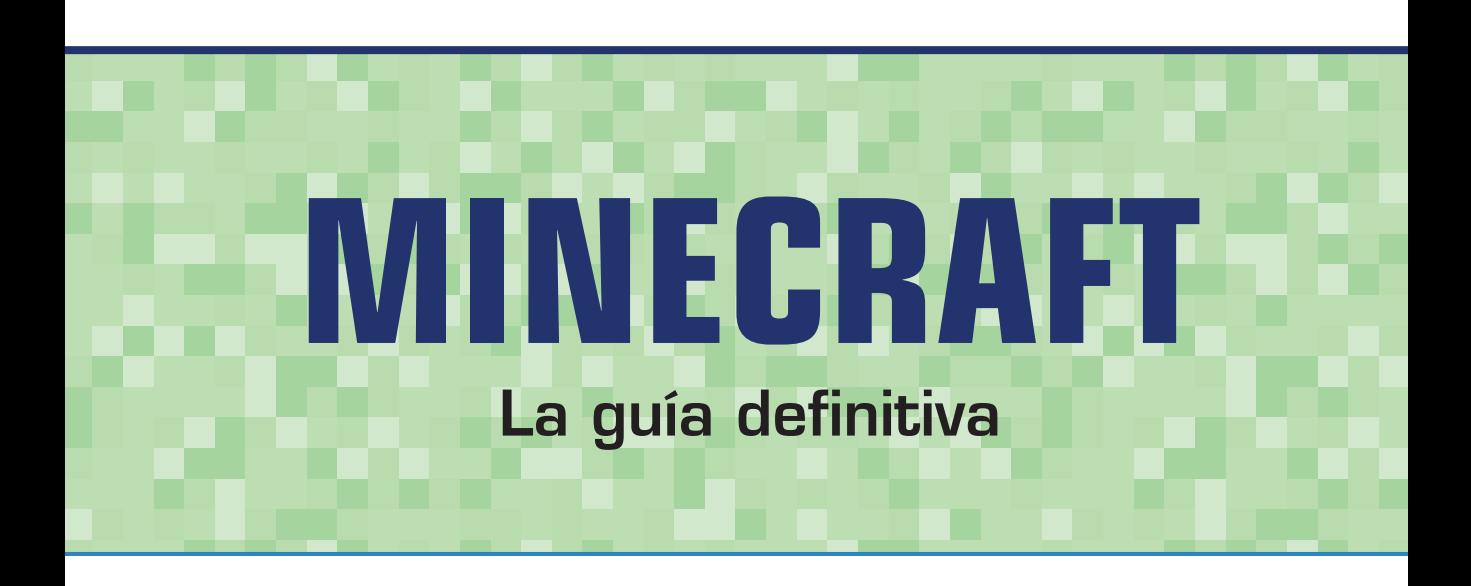

Stephen O'Brien

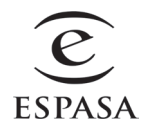

#### Minecraft. La guía definitiva

© Espasa Libros S. L., sociedad unipersonal, 2015

Avda. Diagonal, 662-664, 08034 Barcelona www.planetadelibrosinfantilyjuvenil.com www.planetadelibros.com

© de la edición original: Que Publishing, 2015 Título original: *The ultimate player's guide to Minecraft* Traducción: Traducciones Imposibles (Concha Fernández) www.traduccionesimposibles.com

Primera edición: febrero de 2015 ISBN: 978-84-670-4356-3 Depósito legal: B. 109-2015 Impreso por Egedsa Impreso en España – Printed in Spain

El papel utilizado para la impresión de este libro es cien por cien libre de cloro y está calificado como papel ecológico.

No se permite la reproducción total o parcial de este libro, ni su incorporación a un sistema informático, ni su transmisión en cualquier forma o por cualquier medio, sea este electrónico, mecánico, por fotocopia, por grabación u otros métodos, sin el permiso previo y por escrito del editor. La infracción de los derechos mencionados puede ser constitutiva de delito contra la propiedad intelectual (Art. 270 y siguientes del Código Penal).

Diríjase a CEDRO (Centro Español de Derechos Reprográficos) si necesita fotocopiar o escanear algún fragmento de esta obra. Puede contactar con CEDRO a través de la web www.conlicencia. com o por teléfono en el 91 702 19 70 / 93 272 04 47.

#### Marcas registradas

Todos los términos mencionados en este libro que están constatados como marcas registradas o de servicios se han capitalizado debidamente. Que Publishing no puede afirmar la exactitud de esta información. El uso de un término en este libro no debería considerarse como una alteración de la validez de cualquier marca registrada o de servicio.

Minecraft es marca registrada de Notch Development AB.

#### Aviso legal y descarga de responsabilidad

Se ha hecho todo lo posible por hacer este libro lo más completo y preciso posible, pero se excluye toda garantía e idoneidad. La información se ha proporcionado "tal cual". El autor y la editorial no tienen obligación legal alguna o responsabilidad ante cualquier persona o entidad con respecto a cualquier pérdida o daño que se derive de la información contenida en este libro.

## Un vistazo al contenido

INTRODUCCIÓN 1

- Capítulo 1 Primeros pasos 5
- Capítulo 2 Sobrevivir a la primera noche 25
- Capítulo 3 Recopilación de recursos 53
- Capítulo 4 Minería 77
- Capítulo 5 Lecciones de combate 93
- CAPÍTULO 6 Granja de cultivos 119
- Capítulo 7 Cría y adiestramiento de criaturas 145
- Capítulo 8 Construcción creativa 159
- Capítulo 9 *Redstone*, raíles y otros 185
- Capítulo 10 Encantamientos, yunques y pociones 223
- Capítulo 11 Aldeas y otras estructuras 245
- Capítulo 12 Juego avanzado: el Inframundo y el Fin 263
- Capítulo 13 *Mods* y multijugador 285
- GLOSARIO 311

## Índice

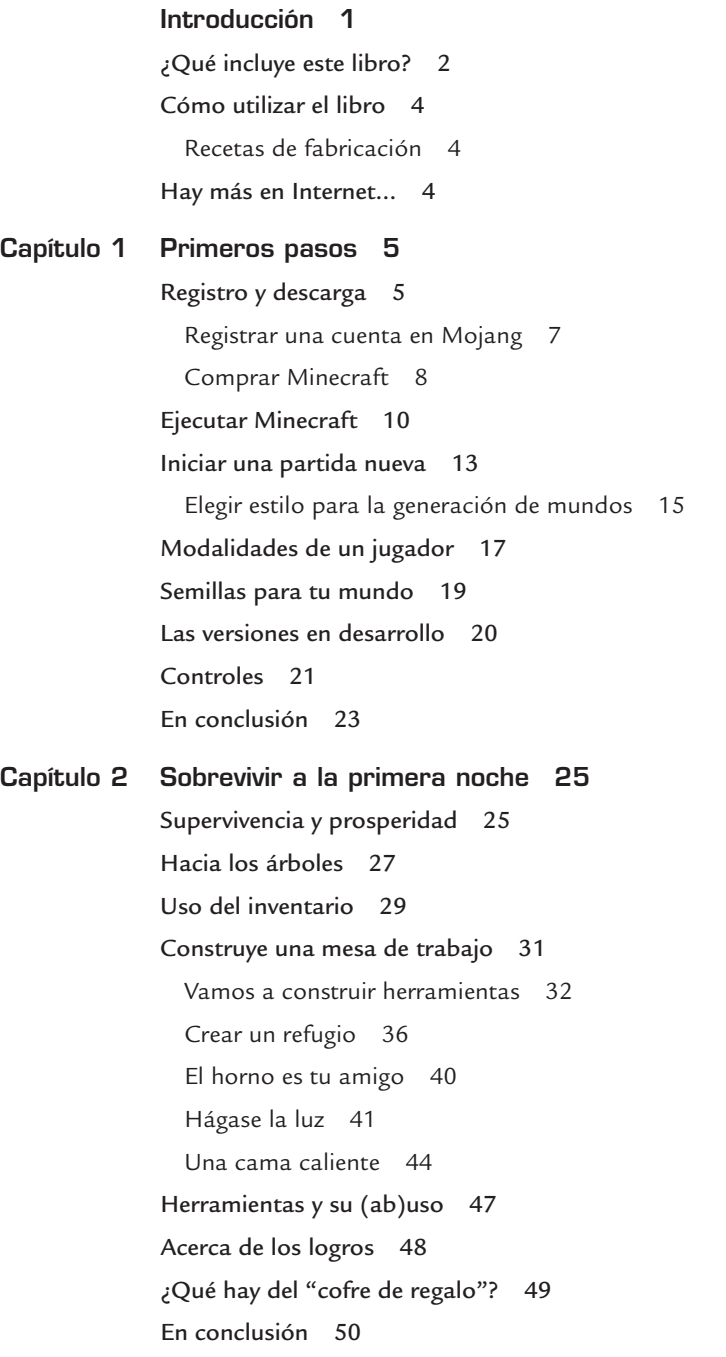

Capítulo 3 Recopilación de recursos 53

¿Qué es el HUD? 53 Mejorar las herramientas 57 Cofres: custodia tus cosas en casa 60 Evitar monstruos 62 Control del hambre 64 Tu misión: comida, recursos y reconocimiento del terreno 66 Comida sobre la marcha 68 Buscar un área de construcción 69 Usar el inventario del modo creativo 73 En conclusión 76

#### Capítulo 4 Minería 77

¡Cava, cava, cava! 77 Guía por capas de la tarta de minerales 79 Lagos de lava y otros obstáculos 82 Descender hasta la capa 11 84 La escalera de mano de 2×1 84 La escalera recta 86 La escalera de caracol 87 Planos de minería rápida y eficiente 88 Cavar con seguridad 91 En conclusión 92

#### Capítulo 5 Lecciones de combate 93

Los miembros de la pandilla 94 Zombis 94 Arañas 96 Esqueletos 97 Arañas de cueva 98 Jinetes arácnidos 99 Jinetes avícolas 99 *Creepers 99 Slimes* 100 *Endermen* 101 Hombrecerdos zombis 102

Conejo asesino de Caerbannog 102 Guardianes y guardianes ancianos 103 Criaturas defensivas 104 Gólems de nieve 104 Gólems de hierro 105 Ejercicios de tiro al blanco 106 Armas y armaduras 108 El arte de la espada 108 Arcos y flechas 109 Armadura hasta los dientes 112 Tiñe y conjunta el cuero 114 Recibir daño en combate y curarse 115 En conclusión 116 Capítulo 6 Granja de cultivos 119 Elegir un cultivo 119 Panadería de Minecraft 123 Barbacoa de Minecraft 123 Alquimia comestible 124 Dieta de comida cruda 124 Comida arriesgada 125 Establecer una granja 125 Granjas automáticas 132 Crear una cosechadora de pistones 136 Cosechadora de pistones pegajosos 139 Crear una cosechadora de agua 140 Cosechar otros cultivos 142 En conclusión 143 Capítulo 7 Cría y adiestramiento de criaturas 145 Criar y trabajar con criaturas amistosas 145 Riendas 149 Cría de animales 150 Da color a tu vida 151 Adiestrar y montar a caballo, burro y más 152 Blindar al caballo 154 Cargar a la bestia 155 Cerdos de montura 155

Pesca 156 Ay, calamar 157 En conclusión 158

#### Capítulo 8 Construcción creativa 159

Abandonar la cueva 159 Construir un mundo personalizado 163 Saca el interiorista que llevas dentro 165 Edificios bajo el agua 172 Proteger el perímetro 179 Zanja los problemas 179 Trampas para criaturas 181 Duro contra el muro 182 En conclusión 183

Capítulo 9 *Redstone*, raíles y otros 185 La vida en rojo: guía para principiantes 186 Fuentes de energía 186 Cables de *redstone* 190 Bloques transmisores 192 Modificadores 194 *Repetidores 194 Comparadores 196* Dispositivos de salida 197 Puertas automáticas 200 Corrientes verticales 205 Circuitos avanzados 206 Puertas NO o inversores 207 Puertas O o "tanto como" 208 Puertas Y o dos verdades 209 Bucles de repetición 210 Transporte sobre raíles 211 Vagoneta de viaje 212 Rodando sobre raíles 215 Construir vías y estaciones 216 Cruces en forma de "T" 218 Estaciones intermedias 218

Nota acerca de las tolvas 219 En conclusión 221 Capítulo 10 Encantamientos, yunques y pociones 223 Trucos para encantar 223 Crear y extraer obsidiana 225 Fabricación de libros 228 Conjurar encantamientos 228 Probabilidad de mejorar encantamientos con librerías 230 Ganar y gastar la experiencia 232 Afila las armas 233 Endurece la armadura 234 Mejora las herramientas 235 A golpe de yunque y martillo 235 Elaboración de pociones 237 Cócteles explosivos 240 Mejorar pociones 242 En conclusión 244 Capítulo 11 Aldeas y otras estructuras 245 La vida aldeana 245 Ciudad Esmeralda: tu billete para el comercio 248 Templos ocultos y otras estructuras 251 Templos de desierto 251 Templos de jungla 253 Cabañas de bruja 253 Mazmorras 254 Minas abandonadas 255 Fortalezas 255

> Monumentos oceánicos 256 Fortalezas del Inframundo 257

Mapas: de aquí para allá 257

Fabricar un reloj 260

En conclusión 261

#### Capítulo 12 Juego avanzado: el Inframundo y el Fin 263

Dimensiones alternativas 263 Llegar al Inframundo 266 Magia de portales 267 Sobrevivir a la fortaleza del Inframundo 271 Criaturas del Inframundo 272 El Fin del juego 275 Encontrar una fortaleza 276 Derrotar al dragón del Fin 278 En conclusión 283

#### Capítulo 13 *Mods* y multijugador 285

Personaliza tu experiencia 285 Ponte en la piel de otro 286 Editores gráficos de Minecraft 288 *Skincraft 288 The Skindex 289 Novaskin 289* Paquetes de recursos: cambia el mundo 290 La moda de los *mods* 293 Instalar *mods* de Forge 295 Too Many Items 297 More Explosives 298 Super Heroes 299 REI's MiniMap 299 Legendary Beasts 300 Too Many Mobs 300 El multitudinario multijugador 301 Compartir y entrar en LAN 302 Entrar en un servidor multijugador 304 Hospedar un servidor multijugador 307 Modo espectador 310 En conclusión 310

# **Introducción**

¡Imagina un mundo donde las posibilidades son los límites de tu propia imaginación! Esto es Minecraft, uno de los juegos abiertos más interesantes que se hayan creado jamás.

Desde mi primera partida, allá por la versión alfa, hasta la extraordinaria experiencia de ahora, Minecraft se ha convertido en una obra maestra cuya jugabilidad es magnífica y que, con ayuda de este libro, cualquiera puede disfrutar, con infinidad de horas para explorar, crear y cavar.

Mucho antes de pensar en escribir este libro, descubrí que Minecraft surgía cada vez más en todo tipo de conversaciones y con gente de todas las edades, desde los mejores amigos de mi hijo de nueve años hasta gente más mayor..., mucho mayor. Su faceta "sin límites" provoca una fascinación igualmente ilimitada a gente de todas las edades. Contaba con más de 100 millones de usuarios en febrero de 2014, el doble que el año anterior en la misma fecha.

La primera edición en inglés de este libro aterrizó en una época en la que había pocos recursos fiables en Internet. Uno podía pasar horas viendo vídeos en YouTube sin profundizar demasiado ni capturar los verdaderos matices del juego. Y encima, hay miles de sitios basura, literalmente, que intentan engañarte para que pinches en sus anuncios o instales programas malintencionados.

Este libro, traducido de la segunda edición del inglés, trata de compensar esta situación, recopilando la información clave y necesaria en un solo lugar. Al estar escrito desde la perspectiva de un jugador, empieza por lo básico y termina con lo avanzado, aportando información contextual, recetas de fabricación, estrategias, e ideas necesarias para construir un mundo de Minecraft a tu gusto. Abarca todos los temas, desde cómo sobrevivir a la primera noche hasta cómo crear tu propio servidor multijugador.

Este libro está actualizado con información relativa a la actual versión 1.8 de Minecraft (al menos, hasta donde nos permitió la versión de desarrollo), y hemos añadido más consejos y trucos para que os compense.

Así que, si querías saber cómo moldear mundos totalmente personalizados, explorar mazmorras submarinas, jugar al multijugador como espectador y otras cosas, aquí te lo explicamos.

Si tienes hijos y te estás preguntando si Minecraft es adecuado para ellos, piensa que desde 2013 los estudiantes del colegio Viktor Rydberg de Estocolmo (Suecia) han estado recibido clases obligatorias de Minecraft para desarrollar temas y habilidades tales como:

#### **2** Introducción

- cuestiones medioambientales,
- planificación urbanística,
- organización de tareas,
- hacer planes para el futuro,
- interactividad,
- prácticas seguras en Internet,
- construir y fabricar objetos con creatividad,
- y habilidades informáticas.

A esta lista, la revista cultural *The Atlantic*, en un artículo reciente sobre cómo jugar a Minecraft beneficia a los niños, añade:

"Las más evidentes son las habilidades de razonamiento visual-espacial: aprender a manipular objetos en el espacio para crear estructuras dinámicas. El razonamiento visual-espacial es la base de formas más abstractas de conocimiento, como la capacidad de evaluar si una conclusión corrobora sus premisas de forma lógica."

Minecraft también enseña a los jóvenes a solucionar problemas en colaboración, y este tipo de aprendizaje mejora las habilidades del pensamiento crítico que motivan a aprender. No importa quién seas o cómo juegues, porque descubrirás que Minecraft es un mundo infinitamente divertido, maravilloso y fascinante.

## ¿Qué incluye este libro?

Sobrevive y prospera en Minecraft con 13 capítulos llenos de guías, consejos, trucos y estrategias paso a paso. Cada capítulo se centra en un aspecto clave del juego, desde sobrevivir al principio hasta construir un imperio. Exprime ya al máximo tu mundo de Minecraft:

- El capítulo 1, "Primeros pasos", explica cómo descargar Minecraft, instalarlo y comenzar una partida nueva, con la opción de utilizar semillas para manipular la generación del mundo.
- El capítulo 2, "Sobrevivir a la primera noche", es una guía esencial para uno de los momentos más difíciles de Minecraft. En este capítulo, aprenderás a fabricar herramientas esenciales y a construir tu primer refugio anticriaturas en menos de 10 minutos.
- El capítulo 3, "Recopilación de recursos", te enseña qué necesitas para construir una base de operaciones permanente y herramientas mejores, almacenar recursos y hallar comida para no morir de hambre. También aprenderás a utilizar el GPS integrado para encontrar el camino a casa siempre, aunque hagas una larga incursión a la selva.

■ El capítulo 4, "Minería", revela algunos de los secretos más profundos de Minecraft. Este capítulo te indica cómo planear los túneles para extraer la mayoría de recursos en el menor tiempo posible, las herramientas esenciales y necesarias, y las capas que habría que cavar para descubrir todo, desde las menas de hierro básicas hasta los diamantes.

- El capítulo 5, "Lecciones de combate", te preparará para enfrentarte a cualquier criatura, incluido el *creeper*. Este capítulo abarca desde el combate a espada hasta la armadura. También aprenderás lo esencial para proteger el perímetro de tu hogar.
- El capítulo 6, "Granja de cultivos", te ayudará a ser completamente autosuficiente, garantizando que la barra de hambre permanezca llena y mejorando tu salud constantemente. Aprende a regar 80 bloques de cultivos con un solo bloque de agua y a automatizar las cosechas para solo tener que tocar un botón.
- El capítulo 7, "Cría y adiestramiento de criaturas", habla de los animales pasivos de Minecraft: las gallinas, los cerdos, las vacas y los caballos, entre otros, que habitan el mundo y proporcionan importantes recursos. Aprende a criar animales, adiestrar ocelotes y galopar por el mundo a lomos de un caballo.
- El capítulo 8, "Construcción creativa", pondrá a prueba al arquitecto que llevas dentro. Desde grandes construcciones a interiores originales, conoce las formas decorativas en que puedes usar los bloques y objetos de Minecraft para construir la vivienda perfecta.
- El capítulo 9, "*Redstone*, raíles y otros", aporta al mundo multitud de dispositivos automáticos. Controla la energía de *redstone* y las puertas automáticas, envía vagonetas en una misión, y construye estaciones, apeaderos y otras cosas.
- El capítulo 10, "Encantamientos, yunques y pociones", está lleno de magia. Conjura hechizos, mejora tus armas y armadura, y cae desde gran altura con elegancia.
- El capítulo 11, "Aldeas y otras estructuras", es la clave para interaccionar con los personajes no jugadores. Comercia para conseguir objetos mejores y conoce los secretos de los templos y monumentos.
- El capítulo 12, "Juego avanzado: el Inframundo y el Fin", es la guía estratégica que necesitas para superar esta peliaguda parte del juego. Encuentra una fortaleza rápido, consigue lo que necesitas y prepárate para el dragón del Fin. Es fácil si sabes el truco.
- El capítulo 13, "*Mods* y multijugador", te enseña a personalizar el juego, con diseños de personajes nuevos y hasta *mods* que añaden una función de anfitrión. Y de paso, también aprenderás a entrar en partidas multijugador y a configurar un mundo permanente en tu propio servidor para tus familiares y amigos.

#### **4** Introducción

## Cómo utilizar el libro

A lo largo de este libro, verás que hay textos destacados como notas, consejos y precauciones; todo se explica a continuación.

## **NOTA**

Las notas puntualizan datos secundarios que son útiles, pero no cruciales. La mayoría conducen a divagaciones interesantes.

 $4\Delta$ 

图 网 气 合 人

## **CONSEJO**

Los consejos puntualizan un dato útil que sirve para solucionar un problema. Te sacan de un apuro.

## **PRECAUCIÓN**

Las precauciones te avisan de posibles desastres y trampas. ¡No las ignores!

## Recetas de fabricación

También verás que he incluido recetas de fabricación a lo largo del libro. He añadido los ingredientes al texto, así que solo tienes que reproducir el patrón de la imagen para crear el objeto, como se muestra a continuación en el caso de un pico de madera. Es fácil; ya verás como los creas rápido tras repetirlo varias veces.

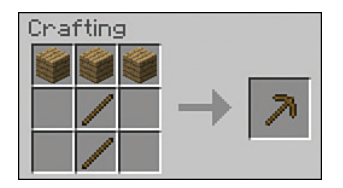

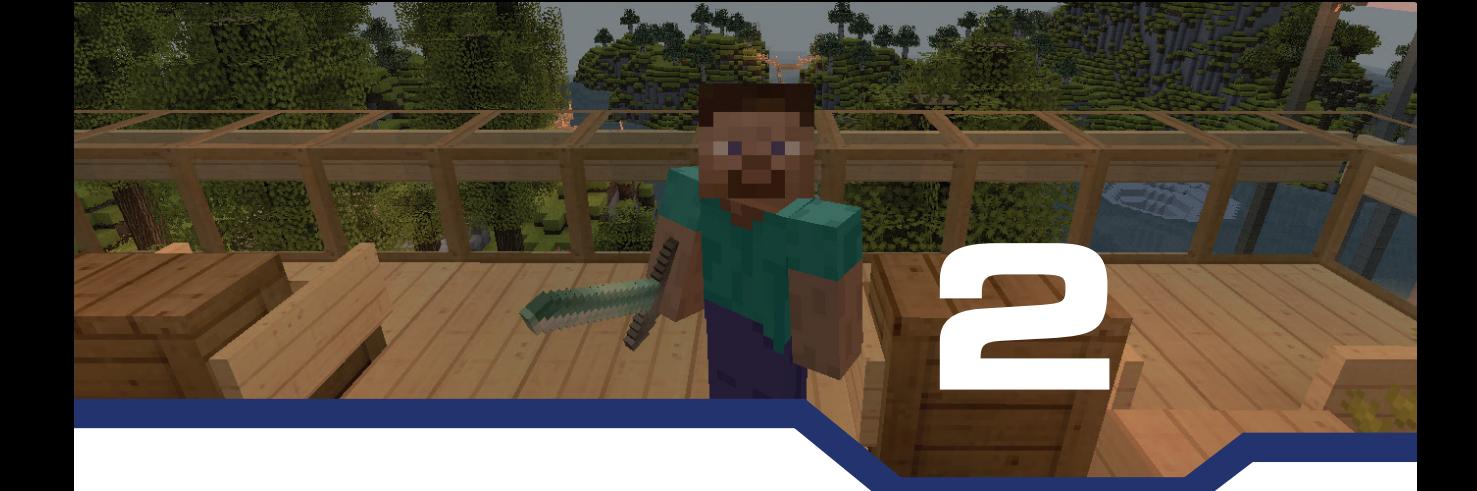

# **Sobrevivir a la primera noche**

Contenidos del capítulo:

- Bienvenido al nuevo mundo.
- Consigue tus primeros recursos y empieza a fabricar las herramientas básicas.
- Ve a las colinas e improvisa un refugio con estilo.
- Ahorra clics con los accesos rápidos.
- Ilumina la noche.
- Sáltate la noche en cuestión de segundos.

Cuando empiezas en un mundo de Minecraft, tu personaje llega con nada más que una camiseta, unos pantalones vulgares y unos puños para defenderse. ¡Hay que ponerse a trabajar! Hay muchas formas de morir sin querer en Minecraft y verás algunos ejemplos con el paso del tiempo. Pero, en realidad, es muy fácil sobrevivir a la primera noche y dejar muchas cosas preparadas para que el día siguiente vaya bien. No tienes por qué acabar siendo presa de las arañas, carne de zombi o una diana para los esqueletos arqueros al caer la noche, cuando las criaturas salen a jugar.

Este capítulo te enseñará a superar la primera noche y mejorar tu rendimiento físico.

## Supervivencia y prosperidad

Tu primer día en Minecraft es importante porque hay varias cosas que hacer, y deprisa, para evitar los peligros de la noche. Nada más nacer en el nuevo mundo de Minecraft, echa un vistazo a tu alrededor; mueve el ratón. Tu primer objetivo es la madera de los árboles porque son la base para la fabricación de herramientas y, sinceramente, es difícil avanzar sin ellas.

### **NOTA**

#### Bienvenido al Mundo Principal

El mundo de Minecraft se compone de tres dimensiones. Al principio, apareces en el Mundo Principal, la dimensión más grande. Con el tiempo, acabarás atravesando un portal hacia el Inframundo, la dimensión infernal y dantesca de Minecraft, y por último, al Fin, una pequeña dimensión donde lucharás contra el dragón del Fin. Dicho esto, pasarás la mayor parte del tiempo en el Mundo Principal. El capítulo 12, "Juego avanzado: el Inframundo y el Fin", te enseñará a moverte entre las tres, pero no te preocupes por eso ahora.

Tu segunda tarea clave es buscar un precipicio o un montículo estratégico donde cavar tu primer refugio o, en todo caso, un suelo raso donde construir el equivalente de Minecraft a una choza, aunque sea con bloques de tierra.

Este es un resumen de las tareas del primer día:

- Busca árboles y golpéales en el tronco para obtener esa parte.
- Transforma los troncos en madera y construye una mesa de trabajo.
- Transforma un poco de madera en palos.
- Fabrica un hacha a partir de madera y palos para acelerar la recolección de troncos.
- Fabrica un pico de madera para picar piedra, transformándola en roca para construir un horno.
- Fabrica una espada de madera, por si acaso.
- Cava un refugio básico.
- Construye una puerta de madera para el refugio, aunque también vale poner un bloque de algún material que hayas cavado si te falta tiempo.
- Construye un horno y funde madera para producir carbón vegetal.
- Usa el carbón vegetal y los palos para crear antorchas.
- Opcionalmente, busca tres ovejas para construir una cama.

Es una lista larga, pero no te llevará mucho tiempo. Aquí solo sobrevive el más rápido.

## **CONSEJO**

#### Aprovecha la tecla Esc

Los días son cortos en Minecraft, así que no dudes en pausar la partida pulsando **Esc** en el teclado en todo momento cuando lo necesites.

 $U = A O P A J O V 3 1 0 8 0 0 1 0$ 

## Hacia los árboles

Empieza yendo hacia los árboles. Harán falta unos cuantos, así que busca un grupo. Usa el ratón para cambiar de dirección y la tecla **W** para avanzar; **A** y **D** para moverte a izquierda y derecha, y **S** para retroceder. En la mayoría de biomas hay árboles, así que no deberían de estar muy lejos; y si has nacido en un bioma de jungla, bosque o taiga, los hay por todas partes. La imagen 2.1 muestra un punto de nacimiento cerca de un bioma de río. Para aprovechar los recursos al máximo, usaré este mundo, llamado en adelante Elysia, hasta el final del libro. A veces, no se tiene tanta suerte. Algunos biomas, como el desierto, no tienen ningún árbol. Si ese es tu caso, ve directo a la colina más cercana y sube a la cima para lograr una buena vista. Pulsa la barra espaciadora ante un bloque a la vez que pulsas **W** para subirlo. Si ves árboles a lo lejos, corre; ¡la cuenta atrás para la noche ya ha empezado!

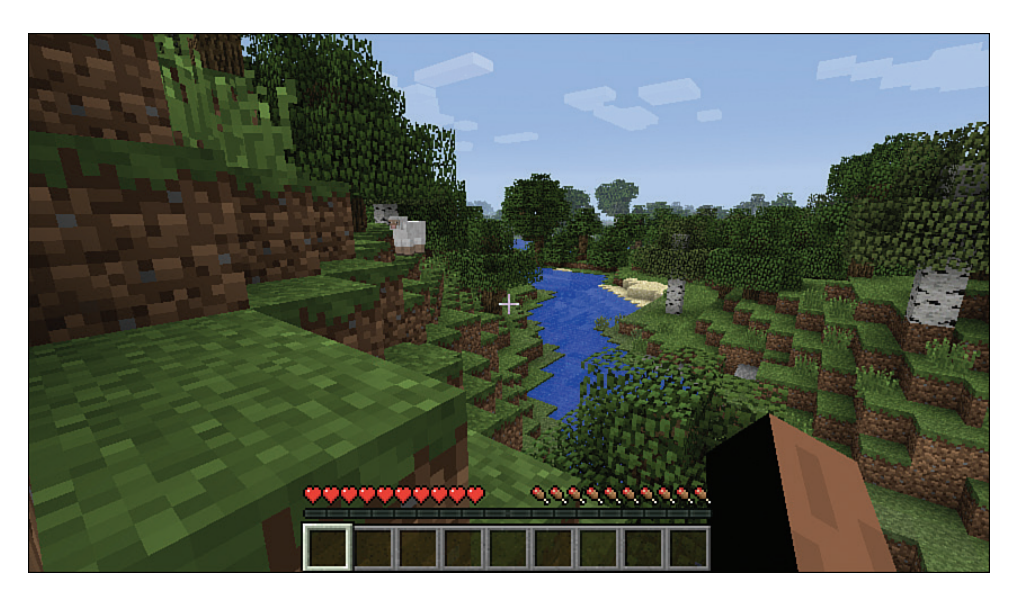

**IMAGEN 2.1** Mi valle frondoso: árboles, colinas, un bonito río y el entretenimiento de buscar ovejas.

## **CONSEJO**

#### Siempre puedes descartarlo

Si no naces cerca de un buen suministro de madera —es posible, aunque raro, nacer en una isla pequeña en medio de un océano grande— quizá sea mejor abandonar el mundo actual y crear uno nuevo. Como hay una variedad infinita de mundos disponibles, es más que justo reiniciar la partida si naces en un lugar difícil nada más empezar.

 $\Delta$   $\Delta$ 

Cuando llegues a los árboles, empieza a lanzar golpes. El apéndice de color carne que ves a la derecha de la pantalla de visualización frontal (HUD) es tu brazo. Mantén pulsado el botón izquierdo del ratón mientras apuntas con el punto de mira hacia el tronco para cortar el árbol, como en la imagen 2.2. Se irán formando grietas conforme le das, y el primer tronco de madera saldrá disparado en cuestión de segundos. Verás una pequeña representación del bloque caer hacia el suelo y levitar, moviéndose arriba y abajo. Felicidades: has conseguido tu primer recurso. ¡Bien hecho!

Si estás lo suficientemente cerca, el bloque va automáticamente a tu inventario. Si no, acércate hasta que se añada solo. Ahora echa abajo el resto de troncos, o hasta donde alcances, y haz lo mismo con dos o tres árboles más. Te harán falta unos 15 troncos para empezar a trabajar. Olvídate del follaje que queda en el árbol. Desaparecerá, aunque si lo cortas tú, podrías conseguir algunos brotes, que se pueden volver a plantar para contribuir a la sostenibilidad de los recursos. Podrías conseguir también algunas manzanas y guardarlas para más adelante.

#### **CONSEJO**

#### Consejos para talar

Hay una forma sencilla de obtener el máximo número de troncos de un árbol. Empieza quitando los dos bloques que están por encima del que hay a ras del suelo. Súbete a ese bloque y mira arriba. Termina de quitar el resto del tronco que tienes encima. Los bloques caerán hacia ti, directos al inventario. Cuando ya no alcances más, mira abajo y quita el bloque del suelo. Así se saca mayor partido al tronco de un árbol. Si por lo que sea no puedes subir al bloque tras quitar los dos de encima, quizá tengas que eliminar el follaje arriba de ti.

Ahora que has conseguido tus primeros recursos, es hora de familiarizarse con el inventario y la fabricación de objetos.

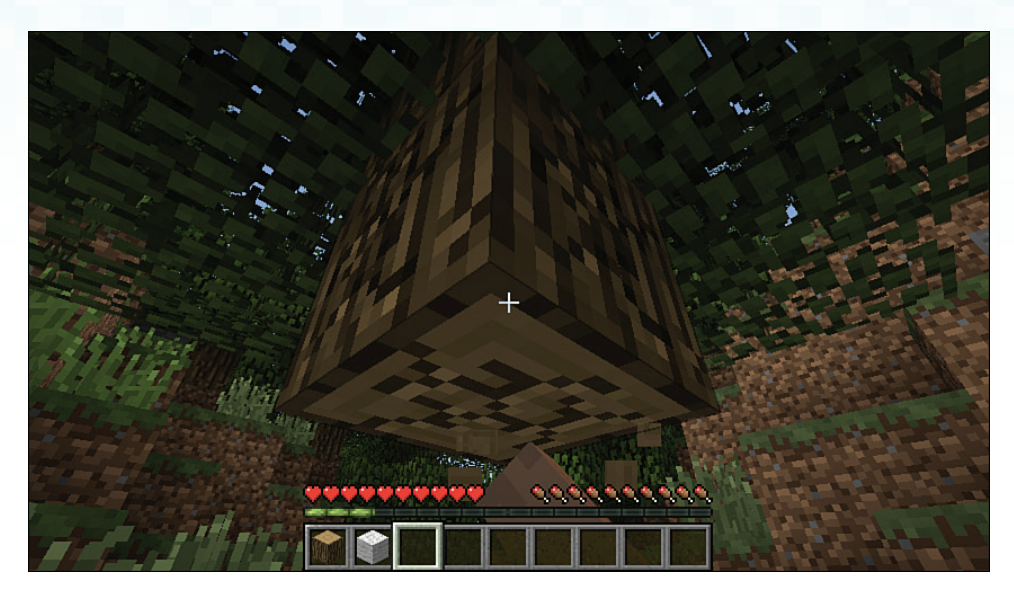

**IMAGEN 2.2** Obtener madera a golpes requiere paciencia, pero pronto construirás herramientas que acelerarán el proceso considerablemente.

## Uso del inventario

 $M = A + D + A$ 

La pantalla del inventario es fundamental para gestionar los recursos a medida que recoges y fabricas materiales y objetos.

Ya conoces una parte: las nueve ranuras que hay en la parte inferior de la pantalla representan los objetos que has recogido, como los troncos de madera y algún que otro brote. Sin embargo, son solo una cuarta parte del inventario.

Pulsa **E** para abrir la pantalla del inventario. Verás una ventana como la de la imagen 2.3 con, al menos, los troncos de madera.

Veámoslo detenidamente:

- **Ranuras para armadura**: estas cuatro ranuras permiten llevar una armadura. De arriba abajo, representan el casco, el peto, las grebas y las botas, y cada una se puede hacer de cinco materiales distintos. Es mejor empezar con materiales de cuero o hierro porque son relativamente fáciles de conseguir. Te enseñaré a fabricarlos en el capítulo 5, "Lecciones de combate". Pulsa Mayús. y haz clic en una pieza de armadura para colocarla automáticamente en la ranura correspondiente.
- **Cuadrícula de fabricación**: aquí se pueden crear objetos básicos sobre la marcha, como antorchas, madera, palos, etc. En la siguiente sección, la usarás para construir una mesa de trabajo con una cuadrícula más grande para hacer objetos más complejos. La imagen 2.3 muestra la fabricación de madera a partir de troncos.

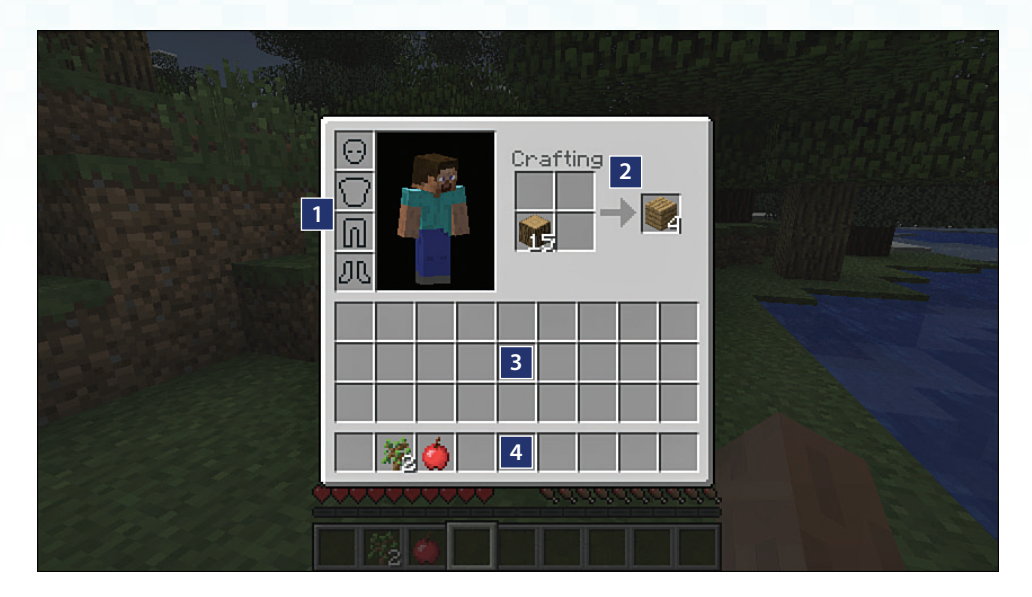

**IMAGEN 2.3** La pantalla del inventario tiene cuatro secciones.

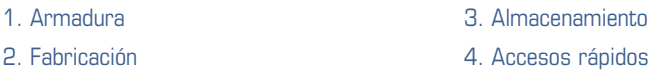

- **Ranuras del inventario**: estas ranuras representan el inventario completo.
	- **Accesos rápidos**: la fila de abajo permite un acceso rápido a los objetos, ya sea usando la rueda del ratón o pulsando las teclas del 1 al 9 del teclado. Con el botón izquierdo del ratón, se puede utilizar cualquier objeto seleccionado de la fila para realizar una acción, o bien soltarlo pulsando **Q**.
	- **Almacenamiento**: las tres filas superiores permiten almacenar objetos que no necesites de inmediato, pero que quieras llevar contigo. Pueden ser objetos que has recogido en tus viajes y que quieres dejar en el refugio para guardarlos mejor o para construir y fabricar más cosas a partir de ellos. Normalmente, es mejor guardar las armas y herramientas en los accesos rápidos, un poco de comida para recuperar la salud deprisa y otros objetos que consideres vitales. El resto déjalo arriba.

## **NOTA**

#### Apilar objetos

El inventario tiene 36 ranuras libres, pero puedes almacenar muchos más objetos apilándolos. Normalmente, se pueden apilar hasta un máximo de 64 unidades del mismo tipo de objeto por ranura, aunque algunos tienen un límite de 16. Las herramientas, armas y armaduras, y otros objetos particulares no se apilan.

En Minecraft, hay varios trucos para mover objetos de una ranura del inventario a otra para que no te quedes "bloqueado". Esto es lo que necesitas saber:

■ **Recoger objetos**: haz clic izquierdo en una ranura para recoger una pila entera de objetos. Haz clic derecho para recoger solo la mitad.

 $\mathcal{D} \otimes \mathcal{D} \otimes \mathcal{D} \otimes$ 

- **Colocar objetos**: haz clic izquierdo para colocar todos los objetos recogidos en una ranura. Si la ranura está ocupada, los objetos se intercambiarán de forma que sujetarás el objeto o la pila que había originalmente ahí. Haz clic derecho para colocar un solo objeto de la pila que sostienes en una ranura, o mantenlo pulsado y arrastra el ratón por varias ranuras para colocarlos de uno en uno.
- **Mover objetos entre el almacenamiento principal y los accesos rápidos**: pulsa **Mayús**. y haz clic en una ranura para transferir los objetos al primer hueco libre de la cuadrícula contraria. Los objetos del mismo tipo se apilan automáticamente en la cuadrícula de destino hasta alcanzar el límite de la pila.
- **Distribuir objetos equitativamente**: mientras sostienes una pila de objetos, mantén pulsado el botón izquierdo del ratón y arrástrala por varias ranuras para separar la pila en cantidades iguales en cada una automáticamente. (Resulta muy útil para fabricar una pila del mismo objeto a la vez.) Si sobra algo, quedará seleccionado y podrás colocarlo donde quieras.
- **Soltar un objeto**: arrastra y suelta objetos desde un acceso rápido al suelo. Se puede soltar una pila de objetos entera. También puedes soltar un objeto de los accesos rápidos en cualquier momento seleccionándolo con la rueda del ratón, o las teclas del 1 al 9, y pulsando **Q**.

Ahora que te has familiarizado con el inventario, echemos un vistazo a la fabricación.

## Construye una mesa de trabajo

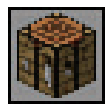

¿Que para qué necesitas una mesa de trabajo si puedes fabricar cosas en el inventario? El inventario tiene una cuadrícula de 2 × 2 y solo se pueden construir ciertos objetos. La mesa de trabajo tiene una cuadrícula de 3 × 3 necesaria para objetos más complejos como herramientas y casi todo lo demás. Pero para

hacerla hay que usar la cuadrícula del inventario. Sigue estos pasos para hacer la tuya:

 **1** Abre la pantalla del inventario pulsando **E**.

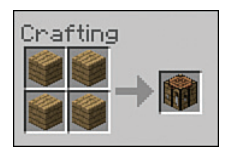

 **2** ¿Recuerdas los troncos de madera que conseguiste del árbol? Hay que transformarlos en bloques de madera. Haz clic izquierdo en la pila de troncos para recogerla y colócala en cualquiera de los cuatro cuadros de la sección *Fabricación*. ¡Tachán! Una pila de cuatro bloques de madera aparecerá en el cuadro de producción de la derecha.

- **3** Haz clic en la pila de madera resultante tres veces más para crear un total de 16 bloques de madera.
- **4** Haz clic para recoger los troncos sobrantes de la cuadrícula de fabricación y luego en una ranura de almacenamiento vacía para retirarlos.
- **5** Haz clic en los nuevos bloques de madera para recoger la pila entera y haz clic derecho una vez en cada uno de los cuatro cuadros del área de fabricación. ¡Bien hecho! Acabas de crear tu primera mesa de madera.
- **6** Haz clic en una ranura de almacenamiento vacía para mover la madera sobrante.
- **7** Por último, haz clic para recoger la mesa de trabajo y moverla a un acceso rápido de la fila inferior de la pantalla del inventario.

## **PRECAUCIÓN**

Puedes recibir daño con el inventario abierto

No camines con la pantalla del inventario abierta, pensando que la partida está pausada. El tiempo sigue transcurriendo, se sigue haciendo de noche y sigues siendo vulnerable ante los enemigos. Puedes encontrarte con que han matado a tu personaje porque te han atacado mientras estabas mirando el inventario. Recuerda que la tecla **Esc** sirve para pausar el juego, si necesitas un respiro.

¡Ahora empieza la diversión! Vamos a colocar la mesa de trabajo y construir herramientas.

Mueve la rueda del ratón para seleccionar la mesa de trabajo, o pulsa la tecla del acceso rápido donde está la mesa de trabajo. Por ejemplo, si la mesa está en la tercera ranura de la izquierda, pulsa **3** para seleccionarla directamente.

Ahora busca un lugar despejado donde colocar la mesa, apunta con el punto de mira hacia el suelo y haz clic derecho. Puedes ver un ejemplo en la imagen 2.4.

## Vamos a construir herramientas

En la lista de fabricación inicial había un hacha, un pico y una espada. No se tarda nada en construir herramientas y tus puños necesitan descansar de tantos golpes.

Haz clic derecho en la mesa para abrir la ventana de fabricación. Verás que en la cuadrícula de 3 × 3 hay más espacio para colocar componentes. Vamos a aprovecharlo todo.

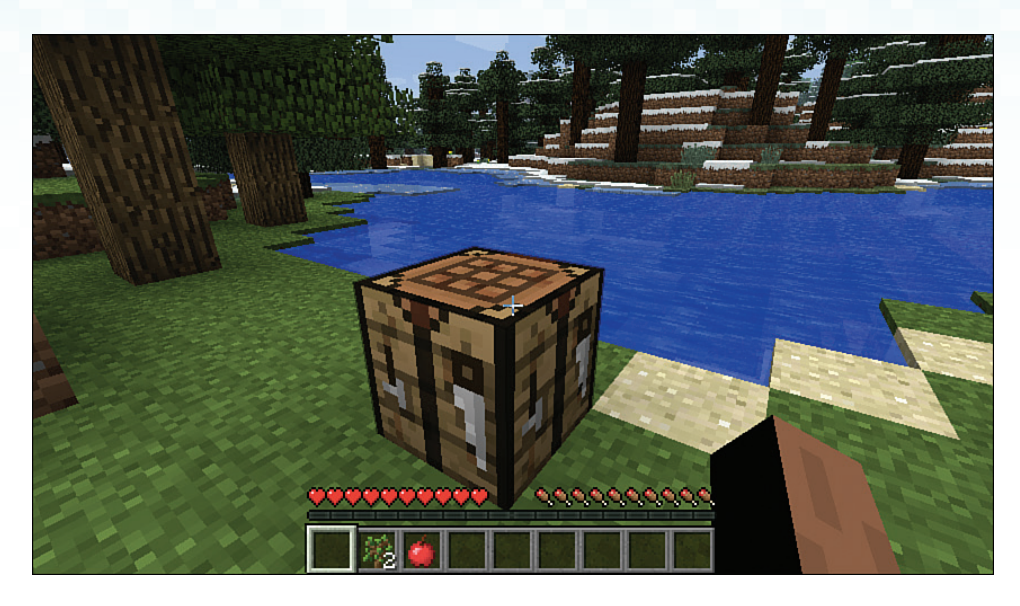

**IMAGEN 2.4** No hace falta que busques un sitio pintoresco para ponerte a fabricar, aunque una bonita vista ayuda.

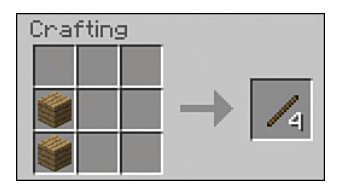

Primero, fabrica palos para los mangos de las herramientas. Apila dos bloques de madera en vertical en dos cuadros cualesquiera de la cuadrícula de fabricación para crear cuatro palos. Guárdalos en el inventario.

## **NOTA**

#### Fabricar en otras ediciones

Pocket Edition y las ediciones de Xbox y PlayStation tienen una interfaz de fabricación más sencilla con una lista de las recetas disponibles que puedes seleccionar si tienes los ingredientes en el inventario. Aun así, hay que fabricar los componentes básicos, como transformar troncos en madera para hacer palos, para desbloquear más recetas, pero no hace falta recordar los componentes de cada una o su distribución en la cuadrícula de fabricación. Está todo a la vista. En Xbox, pulsa el botón X para abrir el área de fabricación del inventario y construye una mesa de trabajo; luego pulsa el gatillo izquierdo para abrir la cuadrícula de la mesa. En PlayStation, pulsa cuadrado y luego el gatillo izquierdo. En Pocket Edition, toca los puntos suspensivos junto a los accesos rápidos. La imagen 2.5 muestra la interfaz de fabricación en Pocket Edition.

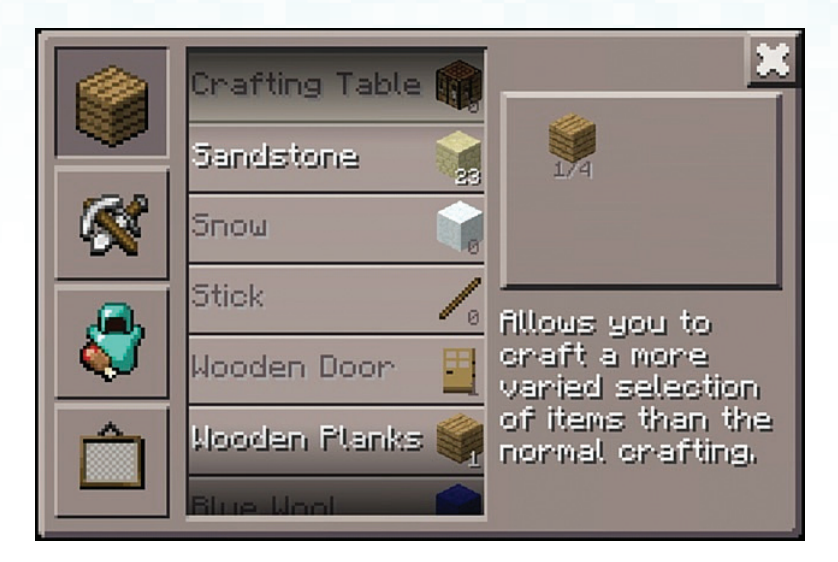

**IMAGEN 2.5** La fabricación en Minecraft Pocket Edition es sencilla pero, en mi opinión, no tan divertida como la de la versión completa.

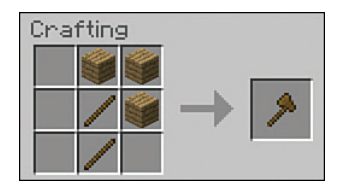

Ahora fabrica un hacha poniendo dos palos en las ranuras central e inferior central de la mesa de fabricación. Luego, coloca bloques de madera en las ranuras central superior, superior derecha y central derecha para construir un hacha.

Así se hace; fácil, ¿verdad? En Minecraft hay cientos de recetas de fabricación, cada una distribuye los objetos de forma diferente en la cuadrícula y usa distintos materiales, pero la distribución de los objetos suele representar su aspecto físico. Es más evidente en el hacha y la espada, y en poco tiempo te sabrás al dedillo las recetas más útiles. Lee el apéndice de "Recetas de fabricación" para descargar una lista completa de todas las recetas de fabricación (*véase* la página 4 de la introducción para más detalles).

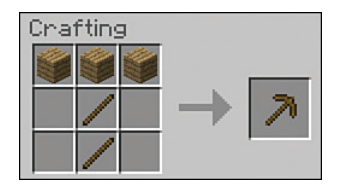

Para crear tu primer pico, coloca otros dos palos en las ranuras central e inferior central. Luego, coloca tres bloques de madera en la fila superior.

Crea más palos y bloques de madera si es necesario, pero no te pases. Fabrica lo necesario. Parece que el inventario tiene espacio de sobra, pero se llena rápido y, aunque la mayoría de objetos se pueden agrupar en pilas de 64 en cada ranura, es mejor guardar la madera en forma de troncos porque, si a partir de un tronco de madera se crean cuatro bloques de madera, 64 troncos hacen 256 bloques; y eso son otras cuatro ranuras ocupadas. Esos mismos bloques transformados en palos ocupan ocho ranuras. Así que fabrica solo lo necesario y cuando sea necesario.

۵

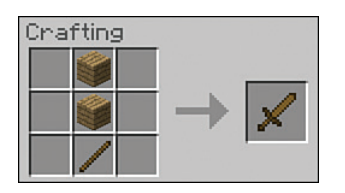

 $\begin{array}{ccc} & \text{if } & \text{if } & \text$ 

Ahora crea una espada poniendo un palo y dos bloques de madera en una de las tres columnas de la cuadrícula de fabricación.

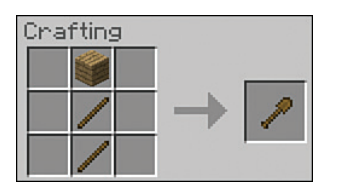

Si disfrutas fabricando cosas, crea también una pala. Es más útil para cavar tierra, arena y grava.

Cuando hayas terminado, tu inventario debería tener un aspecto parecido al de la imagen 2.6.

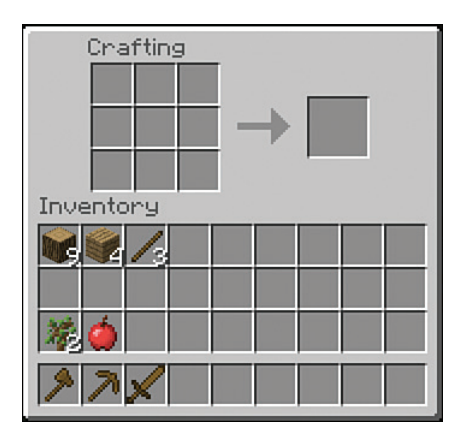

**IMAGEN 2.6** Tu primer juego de herramientas, pero no el último, desde luego.

Ya has terminado por ahora, así que activa una ranura vacía de los accesos rápidos y rompe la mesa de trabajo con los puños. Ponte encima para guardarla en el inventario y poder reutilizarla.

## Crear un refugio

Ahora que tienes algunas herramientas básicas, toca prepararse para la noche. Con diferencia, la forma más rápida es cavar un pequeño escondite en una ladera. No te metas en la primera cueva que veas porque podrías llevarte una sorpresa desagradable.

#### **NOTA**

#### Construir un refugio elevado

Si has nacido en un área llana, lee "Buscar un área de construcción" en la página 69 para construir un refugio elevado o cava en el suelo una cueva pequeña.

Ve hacia una colina, un precipicio o un montículo bien situados y selecciona el pico. Vas a cavar un espacio de dos bloques de altura pero, como también necesitas un techo, el área objetivo debería tener una altura mínima de tres bloques. Haz clic izquierdo para usar el pico y romper rápido el bloque que tienes delante y a ras del suelo, y el que está encima, a la altura de tus ojos. Si estás delante de una colina escalonada (en Minecraft son todas así), cava un par de bloques a ras del suelo y abre un camino de tres bloques de altura como el de la imagen 2.7.

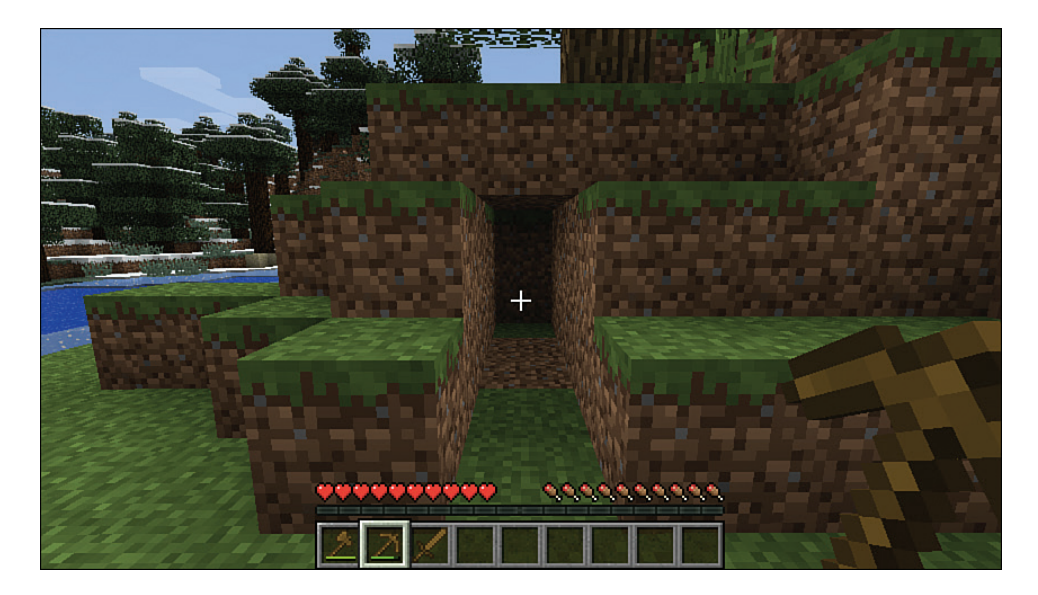

**IMAGEN 2.7** Cava un túnel en una colina o refúgiate en un precipicio.

Avanza golpeando con el pico, porque tendrás que construir una sala donde quepa tu mesa de trabajo, un horno y una futura cama. Un espacio de 4 × 4 debería bastar por ahora, pero puedes ampliarlo más tarde. Conforme avanzas, los bloques que rompes se recogen automáticamente. Si te topas con una cueva o atraviesas la colina (*véase* la imagen 2.8), abre el inventario y pon los bloques que has recogido en un acceso rápido, selecciónalos como herramienta activa, apunta con el punto de mira hacia encima del bloque que hay debajo del hueco y haz clic derecho para soltar un bloque en ese sitio.

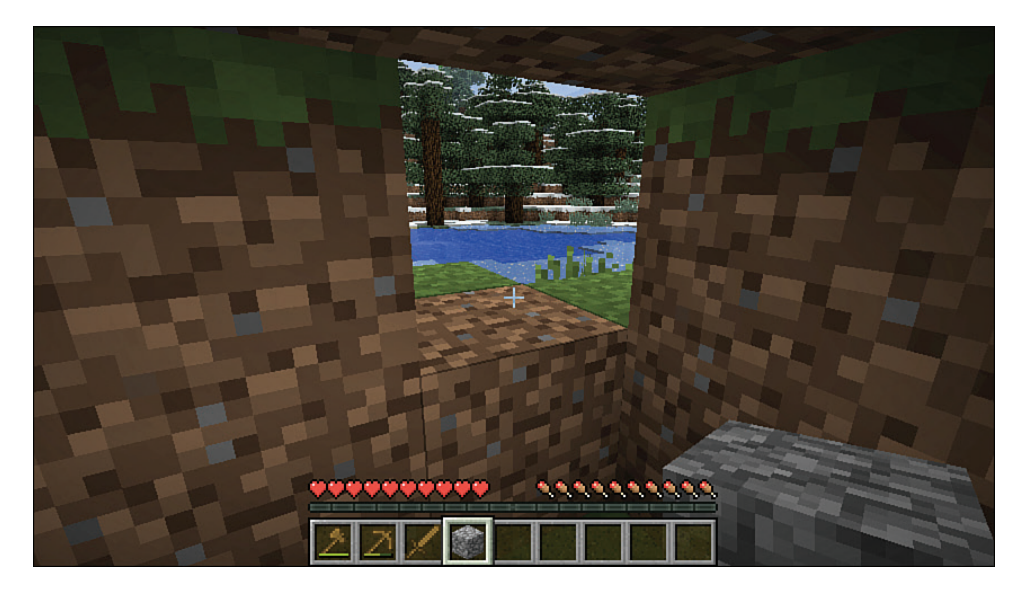

**IMAGEN 2.8** ¡Me pasé! Será mejor tapar el agujero.

Lamentablemente, tu refugio no tiene puerta. Si necesitas un apaño, puedes colocar un bloque en el hueco y pasar la noche acurrucado, evitando siempre la línea de visión con el hueco, por si un esqueleto pasa por ahí y empieza a dispararte flechas. Pero se puede hacer algo más elaborado.

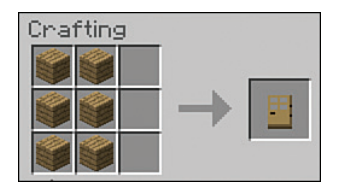

 $\begin{array}{ccc} & \text{if } & \text{if } & \text$ 

Coloca la mesa de trabajo en una esquina de la sala, haz clic derecho en ella y llena dos columnas de bloques de madera.

#### **CONSEJO**

 $\mathcal{L}$ 

#### Atajo para fabricar

Puede parecer que hay que hacer muchos clics para fabricar, pero un atajo útil es recordar que puedes hacer clic izquierdo para recoger una pila de objetos como la madera y mantenerlo pulsado para dibujar la forma deseada en la cuadrícula de fabricación. Minecraft hace lo posible por equilibrar la cantidad de objetos que se reparten en la cuadrícula Cuando hayas fabricado suficientes productos de un tipo, no te preocupes por retirar los elementos sobrantes al inventario. Pulsa **Esc** para cerrarlo y cualquier objeto sin usar quedará flotando en el suelo; ponte encima para recogerlo.

 $\Delta$   $\Delta$ 

## **CONSEJO**

#### Multiproducción

Es fácil fabricar un puñado de objetos idénticos a la vez. Mantén pulsado **Mayús.** cuando hagas clic en la ranura del producto, y obtendrás el máximo de objetos iguales que se pueden fabricar con las materias primas de las ranuras de fabricación.

Ahora, sal del refugio, selecciona la puerta y apunta con el punto de mira hacia el bloque del suelo bajo la primera sección del refugio, donde hay un túnel de dos bloques de altura con techo. Haz clic derecho para colocar la puerta. En la imagen 2.9 está la mía. Tras esto, puedes hacer clic derecho en la puerta, atravesarla y hacer clic derecho otra vez para cerrarla. Ya se parece más a una casa, pero aún nos queda una cosa fundamental: ¡la luz! En Minecraft, no existen las bombillas de bajo consumo. Para la iluminación, necesitas una antorcha hecha a partir de un palo y un trozo de carbón mineral o vegetal.

## **PRECAUCIÓN**

#### Cierra al salir

Acuérdate siempre de cerrar la puerta cuando salgas del refugio. Dejarla abierta es como invitar a entrar a las criaturas y no querrás encontrarte intrusos al regresar.